## **Как подключить устройство к Интернету через LAN?**

Для начала нужно подключить LAN кабель в свободный порт устройства и к роутеру

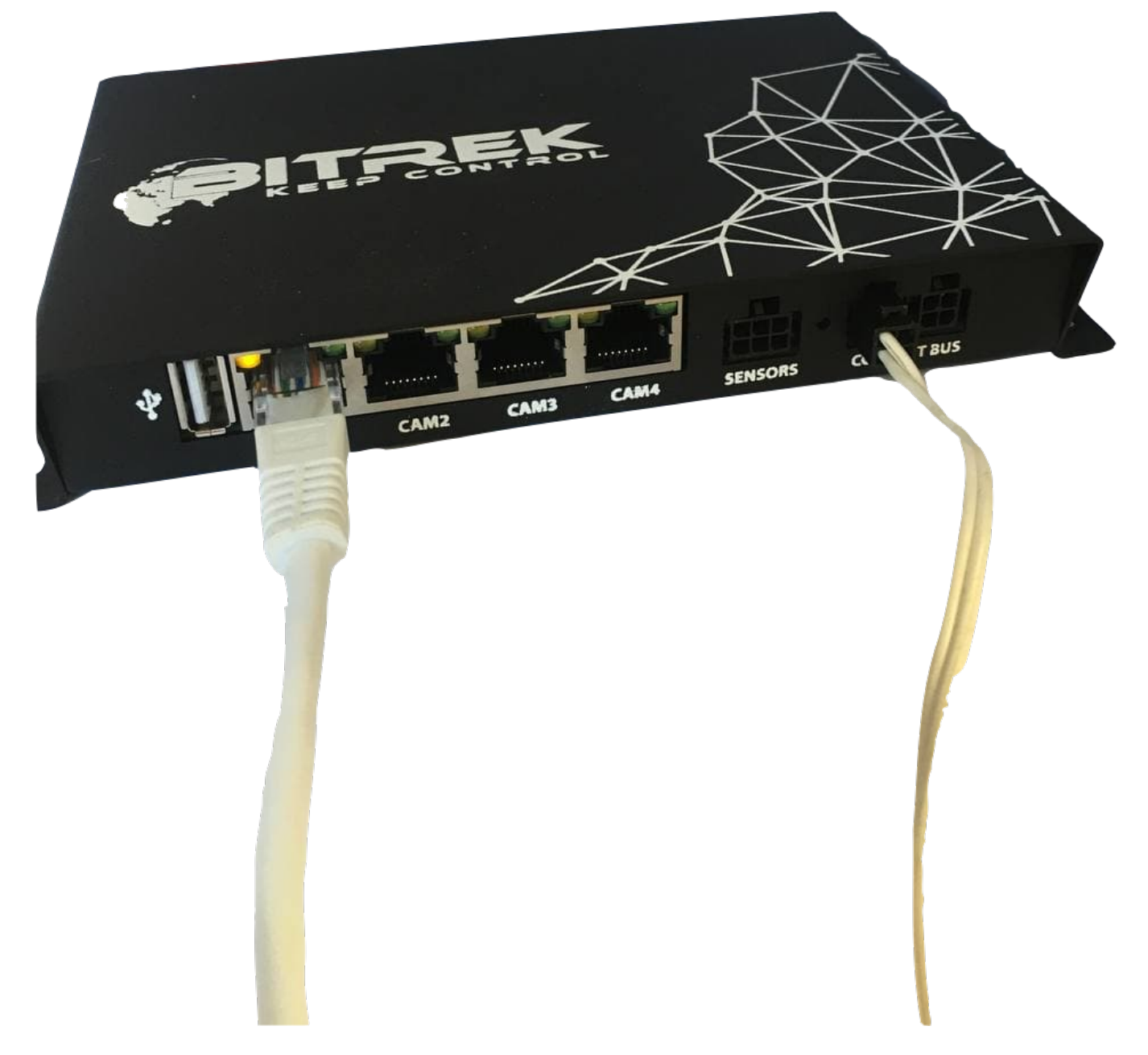

После этого нужно зайти в [меню конфигурации прибора](https://docs.bitrek.video/doku.php?id=ru:deviceconf), и перейти на вкладку **Камеры/IP Камеры** , где нужно удалить камеру находившуюся на месте в которое вы подключили LAN если же таковой нет вы можете пропустить этот шаг

 $\hat{\mathbf{r}}$ 

## IP KAMEPA 1

 $\times$ 

## Оставьте поле пустым для значения по умолчанию

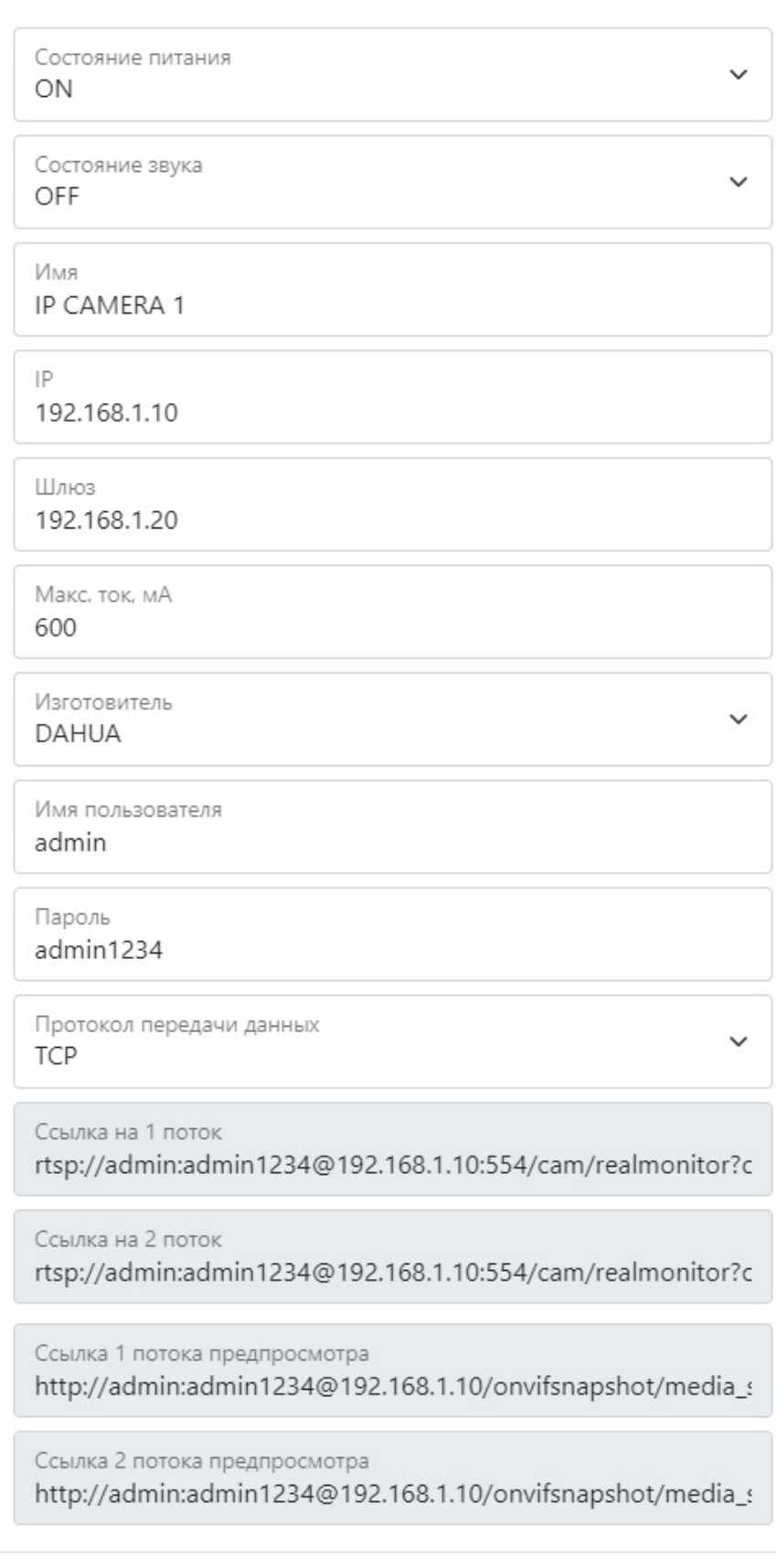

Удалить

Отменить

Сохранить

## Затем нужно зайти в [меню конфигурации прибора](https://docs.bitrek.video/doku.php?id=ru:deviceconf) и перейти на вкладку **Сеть/LAN**

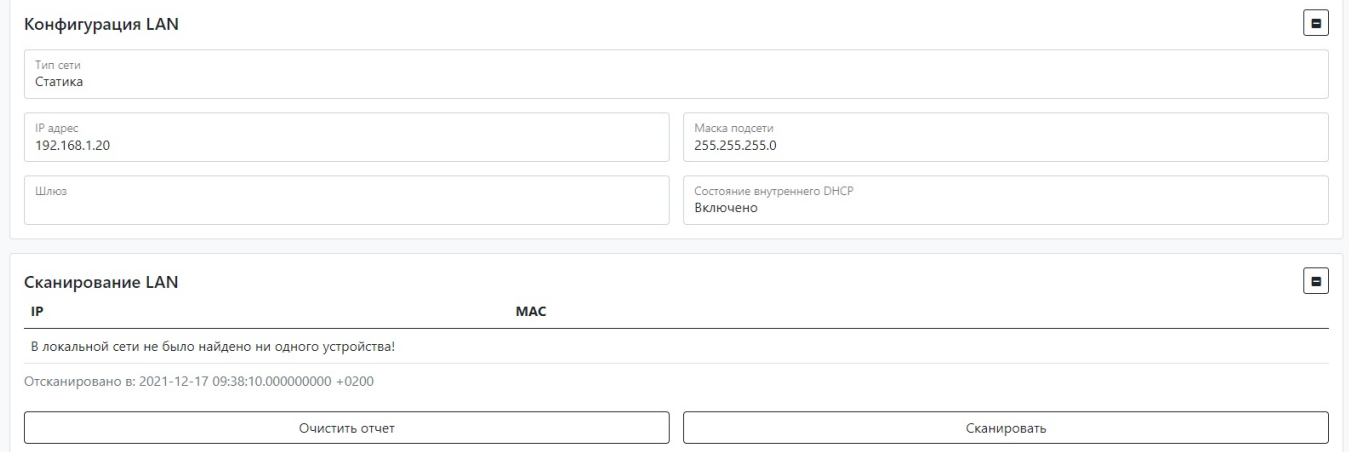

Здесь вы сможете настроить подключение устройства по LAN а именно:

- Тип сети (статический адрес, или DHCP, мы советуем выбирать статический адрес, чтобы лишний раз не искать устройство в сети)
- IP адрес
- Шлюз (ІР роутера)
- Маску подсети
- Состояние внутреннего DHCP

Также вы можете провести **сканирование сети** и устройство автоматически может найти нужные вам данные для заполнения

From: <https://docs.bitrek.video/> - **Bitrek Video Wiki**

Permanent link: **<https://docs.bitrek.video/doku.php?id=ru:lanconnect>**

Last update: **2024/04/18 12:26**